## **Instrukcja obsługi**

# Przewodowy czytnik kodów z podstawką **HD870A**

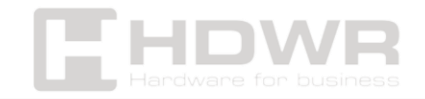

## Spis treści

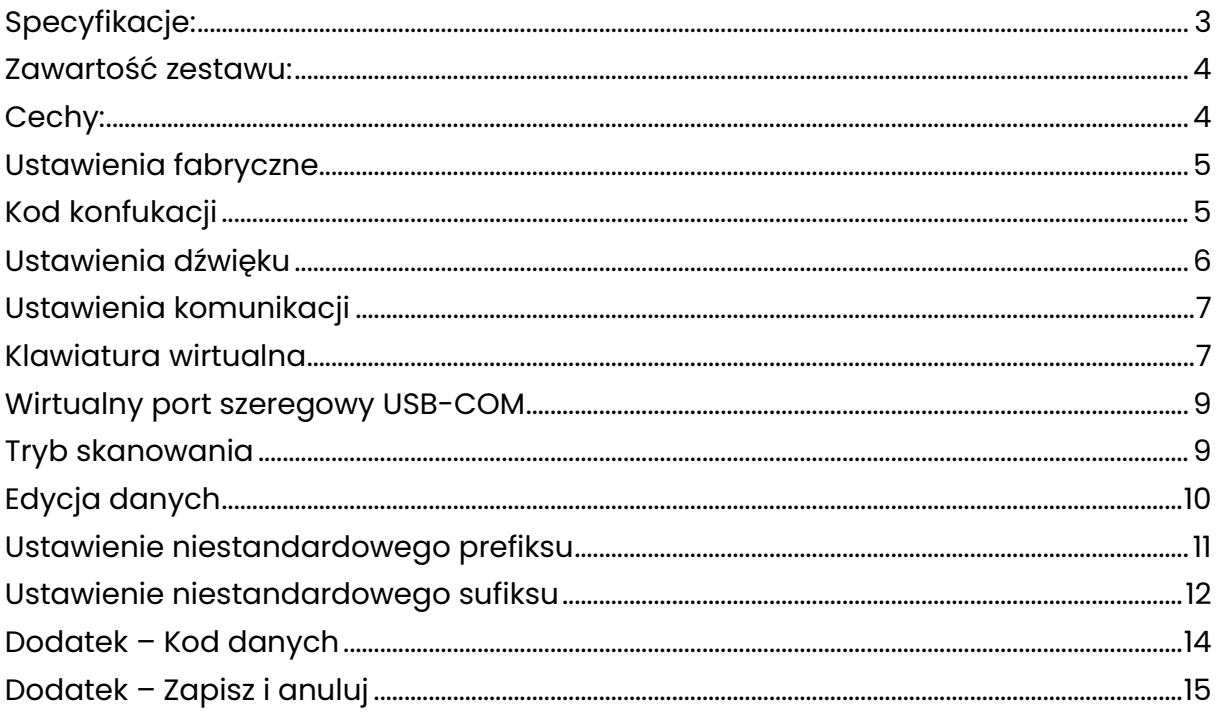

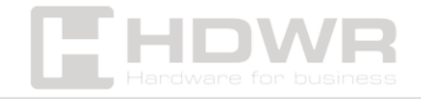

## <span id="page-2-0"></span>Specyfikacje:

- **Gwarancja:** 2 lata
- **Matryca:** CMOS 640 x 480
- **Metoda skanowania:** manualnie (na przycisk)
- **Interfejs:** USB, Virtual COM
- **Długość przewodu:** 180 cm
- **Temperatura pracy:** -20 do 50°C
- **Temperatura przechowywania:** -40 do 70°C
- **Wilgotność pracy:** 5 do 95%
- **Wilgotność przechowywania:** 5 do 95%
- **Wymiary urządzenia:** 17,2 x 6,7 x 8,1 cm
- **Wymiary opakowania:** 19,5 x 10,5 x 8 cm
- **Waga urządzenia:** 150g
- **Waga z opakowaniem:** 350 g
- **Odczytywane kody 1D:** UPC/EAN z dodatkami, Code 39, Code 39 Full ASCII, Trioptic Code 39, RSS warianty, UCC/EAN 128, Code 128, Code 128 Full ASCII, Code 93, Codabar (NW1), Interleaved 2 z 5 (ITF)
- **Odczytywane kody 2D:** MaxiCode, DataMatrix, PDF 417, Micro PDF 417, QR Code, Aztec

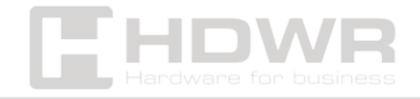

## <span id="page-3-0"></span>Zawartość zestawu:

- przewodowy czytnik kodów,
- kabel USB,
- podstawka pod czytnik

## <span id="page-3-1"></span>Cechy:

- **Matryca**: CMOS
- **Skanowanie**: manualnie (na przycisk)
- **Rodzaj skanowanych kodów**: kody kreskowe 1D z etykiet papierowych i ekranów telefonu
- **Interfejs**: USB, Virtual COM

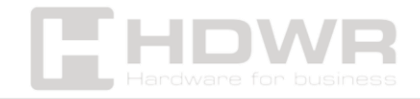

<span id="page-4-0"></span>Ustawienia fabryczne

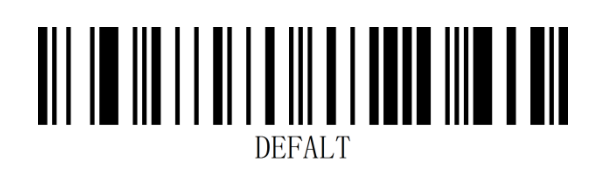

#### **Instrukcja:**

Tego kodu kreskowego można użyć w następujących sytuacjach:

1. Ustawienia skanera są nieprawidłowe, np. kody kreskowe nie mogą zostać

rozpoznane.

2. Nie pamiętasz ustawień skanera i nie chcesz używać poprzednich ustawień.

3. Ustawiono rzadko używane funkcje i nie chcesz ich używać.

## <span id="page-4-1"></span>Kod konfukacji

Kod konfiguracji można wyłączyć. Gdy skaner jest ustawiony na "On", funkcja ustawień będzie działać po zeskanowaniu kodu ustawień. Gdy skaner jest ustawiony na "Off", pojawi się sygnał błędu, a funkcja ustawień nie będzie działać po zeskanowaniu kodu ustawień. Domyślnym ustawieniem jest "On".

• Włączony

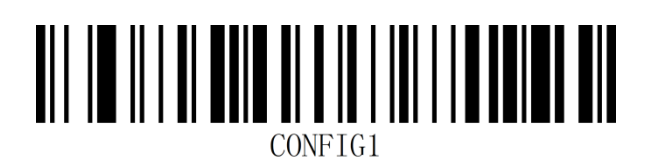

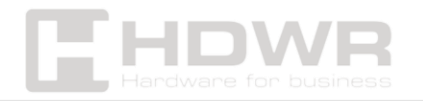

• Wyłączony

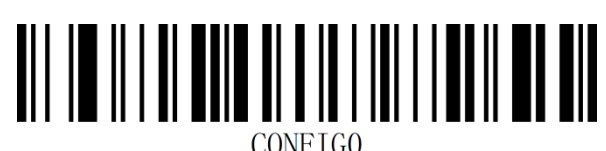

<span id="page-5-0"></span>Ustawienia dźwięku

• Włączony dźwięk

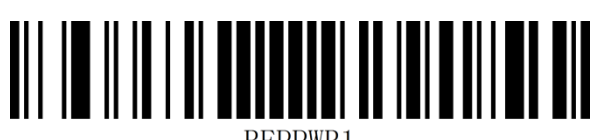

BEPPWR1

• Wyłączony dźwięk

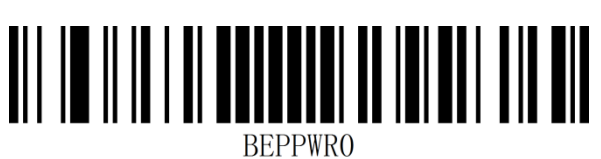

• Wysoki dźwięk

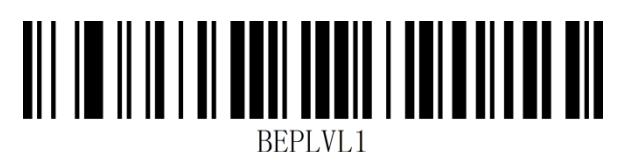

• Niski dźwięk

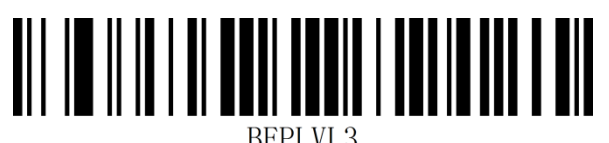

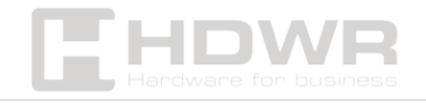

## <span id="page-6-0"></span>Ustawienia komunikacji

#### **Wprowadzenie**

Podczas korzystania z tego skanera do komunikacji z różnymi hostami, należy ustawić skaner na odpowiedni tryb interfejsu komunikacyjnego. Funkcje skanera można ustawić, skanując jeden lub więcej kodów ustawień. Można wybrać tryby interfejsu komunikacji szeregowej USB (USB-KBW, USB-COM.

#### **Interfejs klawiatury USB**

Domyślnie jest to komunikacja USB-KBW. Będzie on symulował tryb wprowadzania danych z klawiatury USB bez instalowania sterownika.

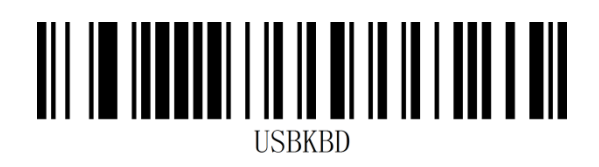

## <span id="page-6-1"></span>Klawiatura wirtualna

Tryb 1: Znaki z przedziału 0x20~0xFF są wyprowadzane za pomocą klawiatury wirtualnej, która nie jest obsługiwana w bieżącym układzie klawiatury, a znaki z przedziału 0x00~0x1F są wyprowadzane zgodnie z definicją znaków sterujących (patrz Dodatek - Zestaw znaków sterujących).

Tryb 2: Wszystkie znaki z zakresu 0x20~0xFF są wyprowadzane przez klawiaturę wirtualną, a znaki z zakresu 0x00~0x1F są

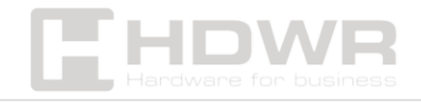

wyprowadzane zgodnie z definicją znaków sterujących (patrz Dodatek - Zestaw znaków sterujących).

Tryb 3: Wszystkie znaki z przedziału 0x00~0xFF są wysyłane przez klawiaturę wirtualną (patrz dodatek - tabela kodów ASCII).

• Wyłączanie klawiatury wirtualnej

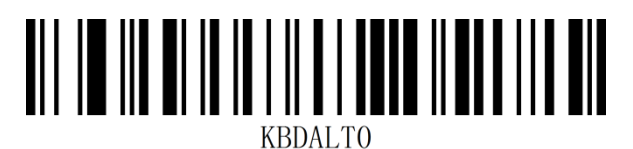

• Wyłączanie klawiatury wirtualnej tryb 1

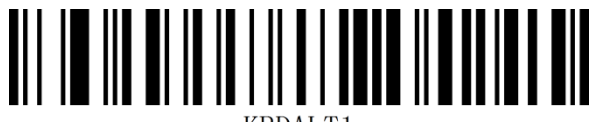

• Wyłączanie klawiatury wirtualnej tryb 2

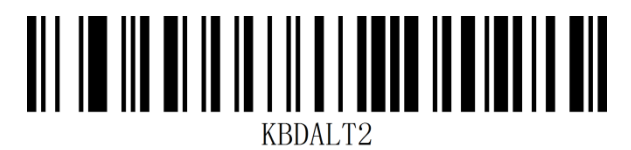

• Wyłączanie klawiatury wirtualnej tryb 3

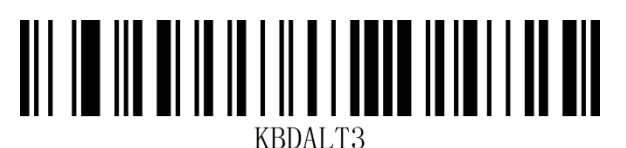

**System operacyjny w trybie klawiatury wirtualnej**

• Windows

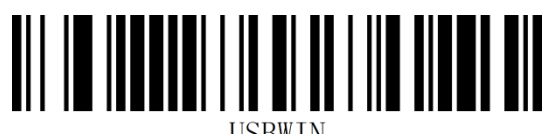

• MAC

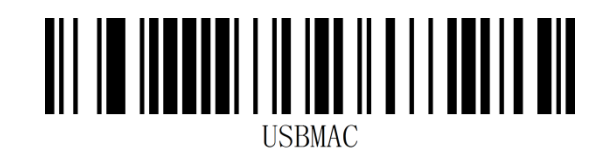

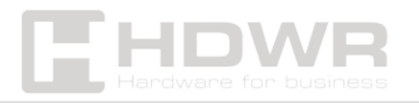

• Linux

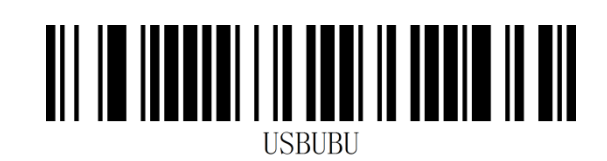

<span id="page-8-0"></span>Wirtualny port szeregowy USB-COM

Gdy skaner korzysta z połączenia USB, a jednocześnie host ma odbierać dane przez port szeregowy, należy użyć wirtualnego portu szeregowego USB. Z perspektywy interfejsu systemu hosta skaner łączy się z hostem za pośrednictwem portu szeregowego. Ta funkcja wymaga zainstalowania odpowiedniego sterownika na hoście.

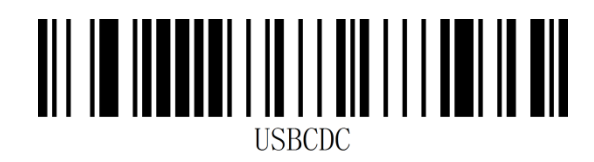

## <span id="page-8-1"></span>Tryb skanowania

### **Manualny**

Tryb skanowania skanera można ustawić zgodnie z własnymi potrzebami. Domyślnym trybem skanowania jest skanowanie ręczne. W tym trybie skaner rozpoczyna skanowanie kodu po naciśnięciu przycisku wyzwalającego. Skaner zatrzyma się po pomyślnym zeskanowaniu kodu lub zwolnieniu przycisku wyzwalającego. Domyślny tryb skanowania to "Ręczny".

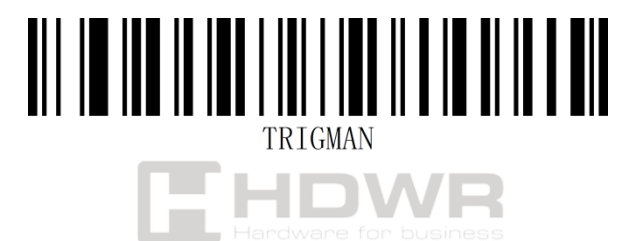

#### **Indukcja**

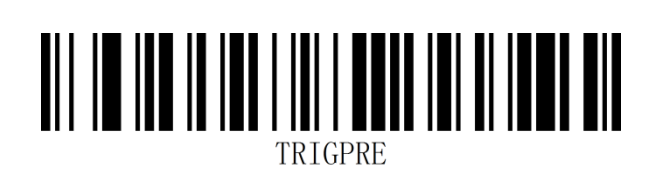

## <span id="page-9-0"></span>Edycja danych

#### **Wprowadzenie**

Po pomyślnym zdekodowaniu kodu kreskowego przez skaner, urządzenie uzyskuje ciąg danych, które mogą być liczbami, alfabetem angielskim, symbolami itp. W zastosowaniach możemy potrzebować nie tylko informacji o danych z kodu kreskowego lub informacje o danych zawarte w kodzie kreskowym nie mogą zaspokoić naszych potrzeb. Na przykład, możesz chcieć wiedzieć, z jakiego typu kodu kreskowego pochodzi ten ciąg informacji o danych lub dołączyć specjalne dane do tego ciągu danych, a te mogą nie być zawarte w informacjach o danych kodu kreskowego.

Dodanie tych treści podczas tworzenia kodów nieuchronnie zwiększy długość kodu kreskowego i nie jest wystarczająco elastyczne, co nie jest zalecaną praktyką. W związku z tym można sztucznie dodawać pewne treści przed lub po informacjach o danych kodu kreskowego, a te dodane treści można zmieniać w zależności od potrzeb i można je dodawać lub blokować. Jest to metoda dodawania prefiksu i sufiksu informacji o danych kodu kreskowego, która nie tylko zaspokaja zapotrzebowanie, ale nie wymaga modyfikacji treści informacji o kodzie kreskowym.

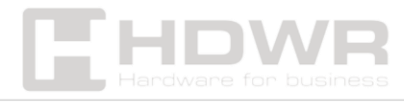

<span id="page-10-0"></span>Ustawienie niestandardowego prefiksu

### **Przesyłaj niestandardowy prefiks**

Domyślnym ustawieniem jest "Nie przesyłaj niestandardowego prefiksu".

• Przesyłaj niestandardowy prefiks

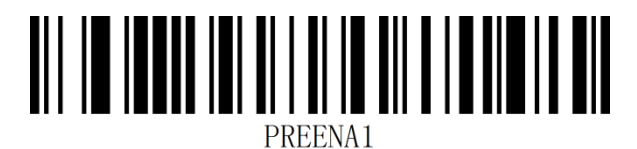

• Nie przesyłaj niestandardowego prefiksu

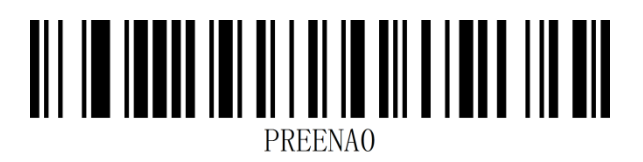

Użytkownicy mogą ustawić niestandardowy prefiks dla różnych typów kodów kreskowych zgodnie z informacjami "Dodatek - Identyfikator kodu". Niestandardowy prefiks może zawierać do 10 znaków.

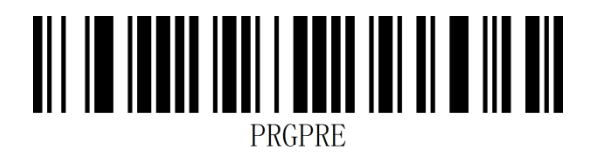

**Przykład:** Dodanie niestandardowego prefiksu XYZ do wszystkich typów kodów kreskowych

Po pierwsze, identyfikator kodu odpowiadający wszystkim kodom kreskowym to 99, a wartość HEX odpowiadająca XYZ to 58,59,5A.

Krok 1: Zeskanuj kod konfiguracji "Kod konfiguracji".

Krok 2: Zeskanuj kod ustawień "Niestandardowy prefiks".

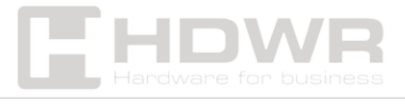

Krok 3: Zeskanuj kody ustawień "9" i "9" w sekcji "Dodatek - Kod danych".

Krok 4: Zeskanuj kody ustawień "5", "8", "5", "9", "5" i "A" w sekcji "Dodatek - Kod danych".

Krok 5: Zeskanuj kod ustawień "Zapisz" w sekcji "Dodatek – Zapisz i anuluj".

Krok 6: Zeskanuj kod ustawień "Przesyłaj niestandardowy prefiks", aby zakończyć konfigurację.

## **Wyczyść niestandardowy prefiks**

Zeskanuj kod kreskowy "Wyczyść niestandardowy prefiks", aby usunąć wszystkie ustawione niestandardowe znaki prefiksu.

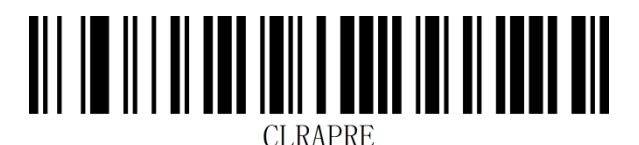

<span id="page-11-0"></span>Ustawienie niestandardowego sufiksu

#### **Przesyłaj niestandardowy sufiks**

Domyślnym ustawieniem jest "Nie przesyłaj niestandardowego prefiksu".

• Przesyłaj niestandardowy sufiks

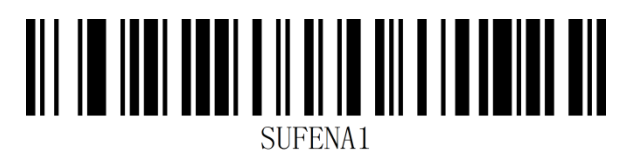

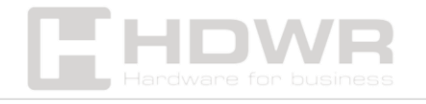

• Nie przesyłaj niestandardowego sufiksu

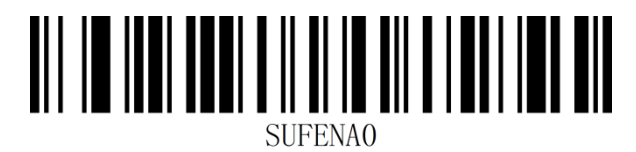

Użytkownicy mogą ustawić niestandardowy sufiks dla różnych typów kodów kreskowych zgodnie z informacjami "Dodatek - Identyfikator kodu". Niestandardowy sufiks może zawierać do 10 znaków.

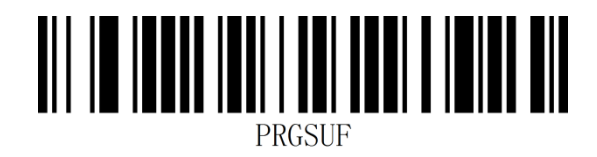

**Przykład:** Dodanie niestandardowego przyrostka XYZ do wszystkich typów kodów kreskowych

Po pierwsze, identyfikator kodu odpowiadający wszystkim kodom kreskowym to 99, a wartość HEX odpowiadająca XYZ to 58,59,5A.

Krok 1: Zeskanuj kod konfiguracji "Kod konfiguracji".

Krok 2: Zeskanuj kod ustawień " Niestandardowy sufiks".

Krok 3: Zeskanuj kod ustawień "9" i "9" w sekcji "Dodatek - Kod danych".

Krok 4: Zeskanuj kody ustawień "5", "8", "5", "9", "5" i "A" w sekcji " Dodatek - Kod danych".

Krok 5: Zeskanuj kod ustawień "Zapisz" w sekcji " Dodatek – Zapisz i anuluj".

Krok 6: Zeskanuj kod ustawień "Przesyłaj niestandardowy sufiks", aby zakończyć konfigurację.

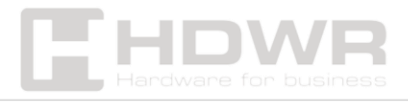

#### **Wyczyść przyrostek niestandardowy**

Zeskanuj kod kreskowy "Clear Custom Suffix", aby usunąć wszystkie ustawione niestandardowe znaki sufiksu.

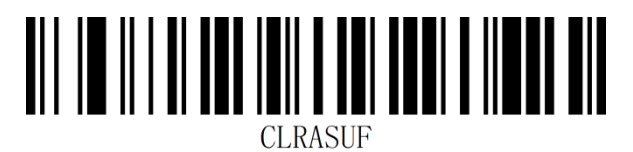

<span id="page-13-0"></span>Dodatek – Kod danych

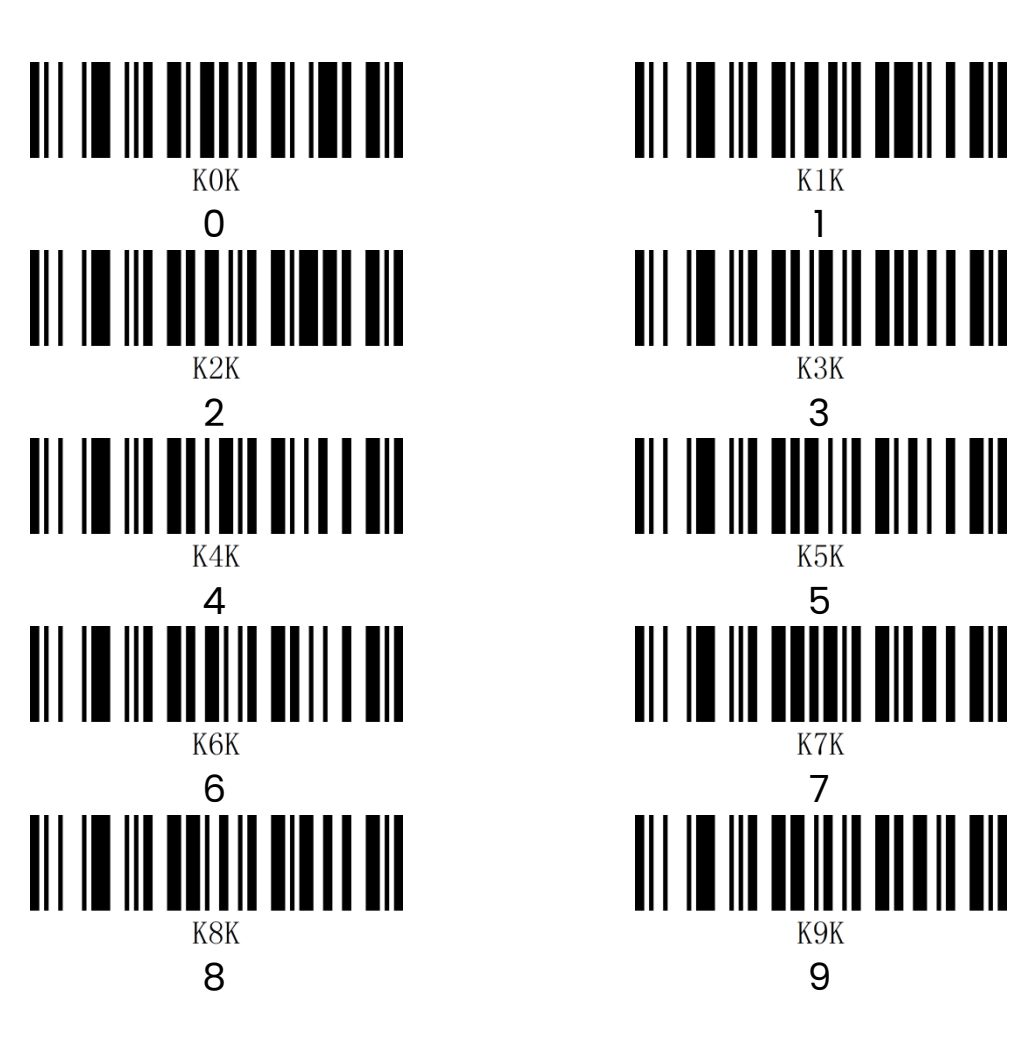

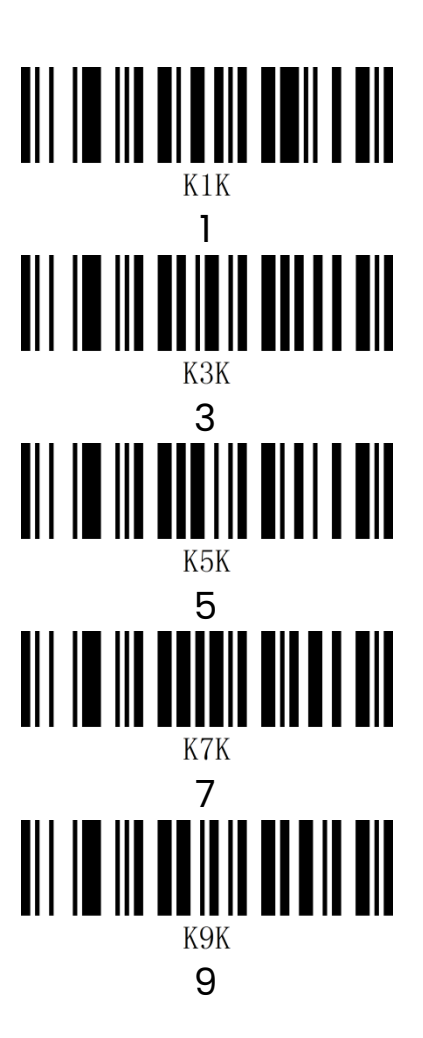

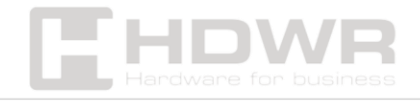

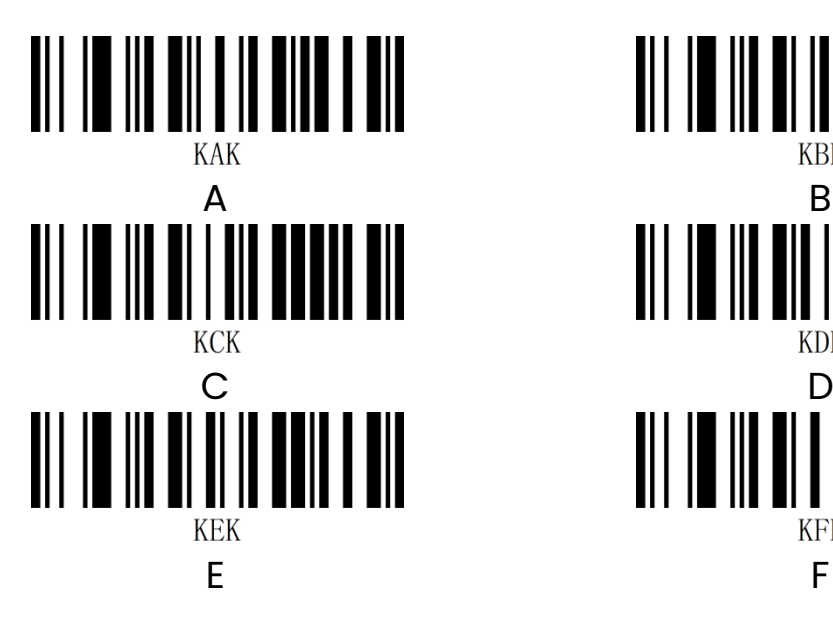

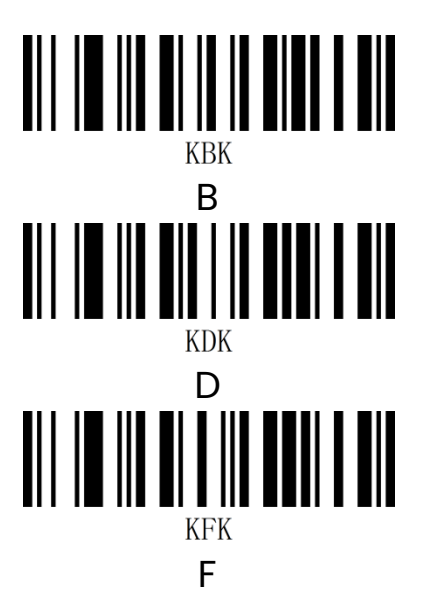

<span id="page-14-0"></span>Dodatek – Zapisz i anuluj

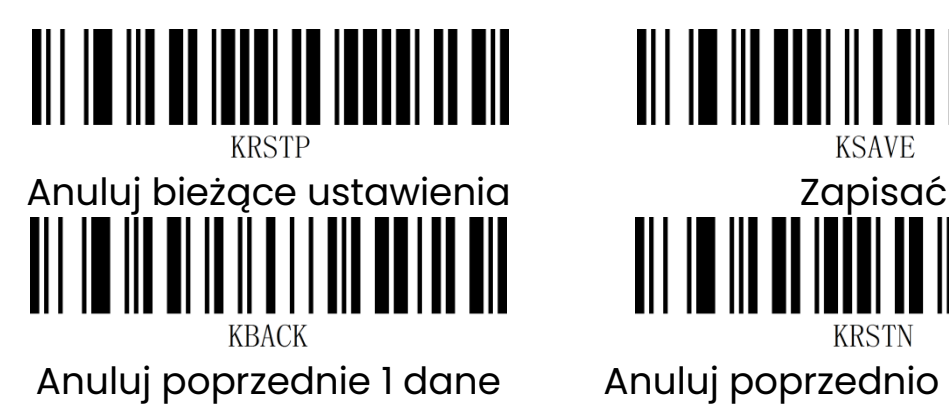

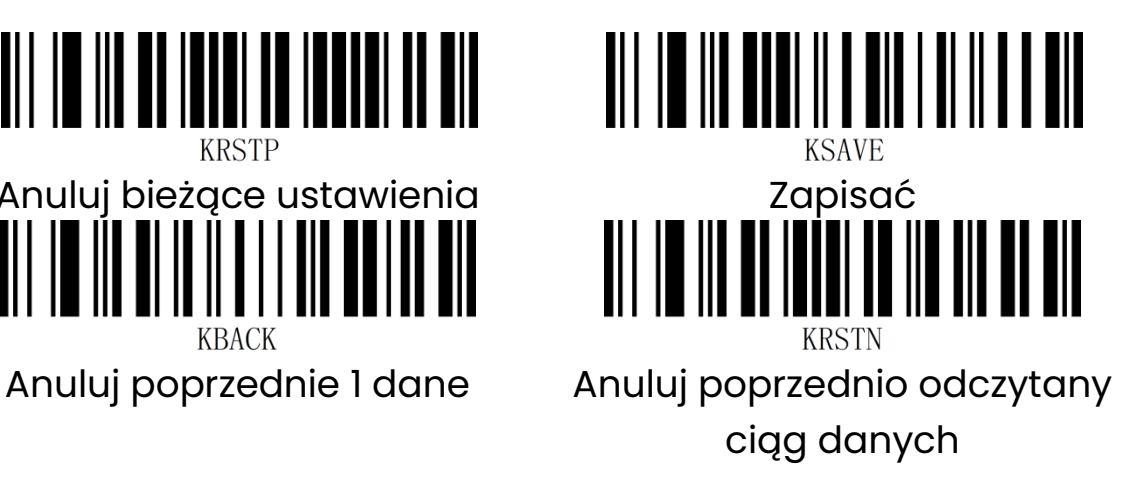

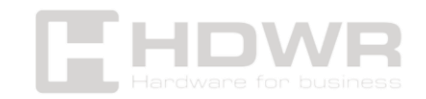